# 在CUCM 11上配置立即會議功能

# 目錄

簡介 必要條件 需求 採用元件 設定 介質和訊號圖 組態 步驟1.立即配置會議。 步驟2.配置IVR。 步驟3.配置功能組模板。 步驟4.配置終端使用者。 限制 驗證 疑難排解 常見問題 未聽到任何IVR和呼叫中斷 IVR未接受DTMF 沒有足夠的時間輸入會議號碼 基本配置、測試和T-shoot影片演練

# 簡介

本檔案介紹Cisco Unified Communications Manager(CUCM)上取代目前我開會功能的新功能。現在 ,您可以將PIN設定為「我開會」功能,使其更安全。使用者體驗類似於Cisco WebEx。

# 必要條件

## 需求

思科建議您瞭解以下主題:

- 對媒體資源的基本瞭解
- CUCM我開會會議
- CUCM上的配置

## 採用元件

本文檔中的資訊基於CUCM版本11及更高版本。

本文中的資訊是根據特定實驗室環境內的裝置所建立。文中使用到的所有裝置皆從已清除(預設 )的組態來啟動。如果您的網路正在作用,請確保您已瞭解任何指令可能造成的影響。

# 設定

# 介質和訊號圖

**Peter, Attendee** 

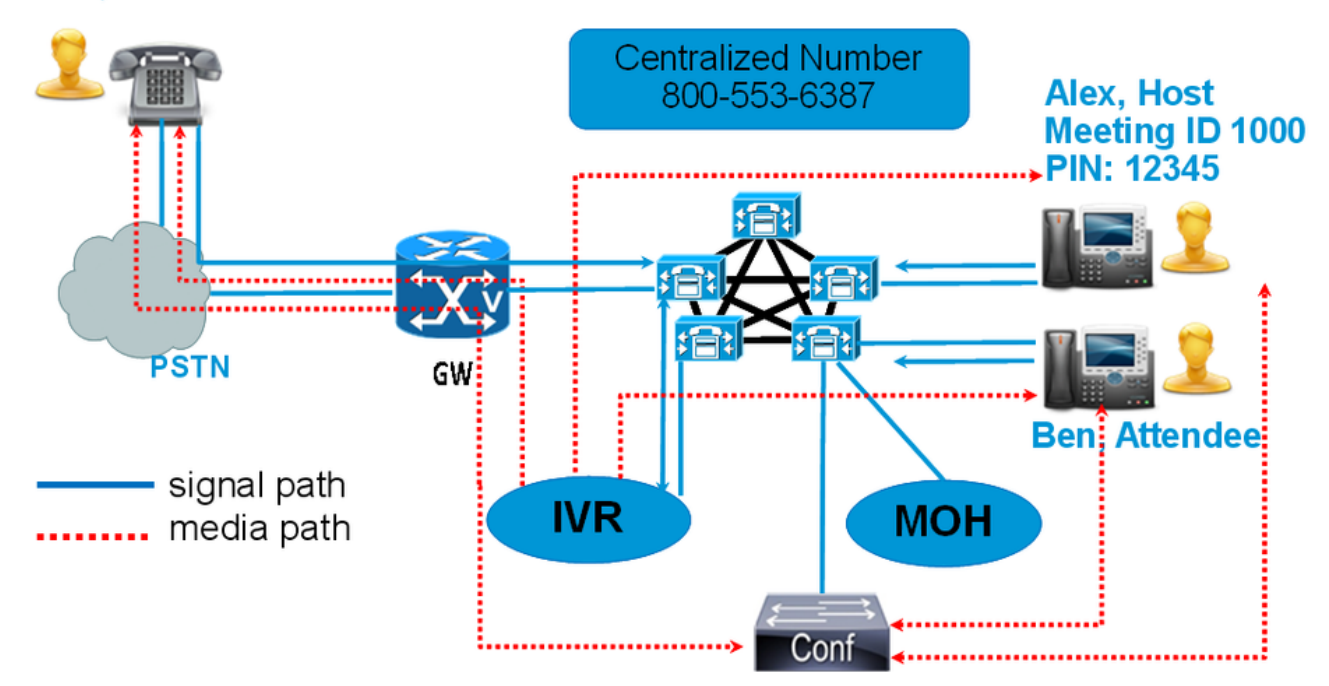

不要撥打Meet-Me號碼,而是撥打Conference Now IVR Directory號碼。互動式語音應答(IVR)會提 示您輸入會議號碼。如果啟用了訪問代碼,則IVR會提示您輸入會議訪問代碼。當與會者呼叫 Conference Now Number時,IVR會提示會議訪問編碼器,一旦其通過身份驗證,您將被安排在會 議中。

## 組態

### 步驟1.立即配置會議。

步驟1。若要設定Conference Now,請導覽至Call Routing > Conference Now,如下圖所示:

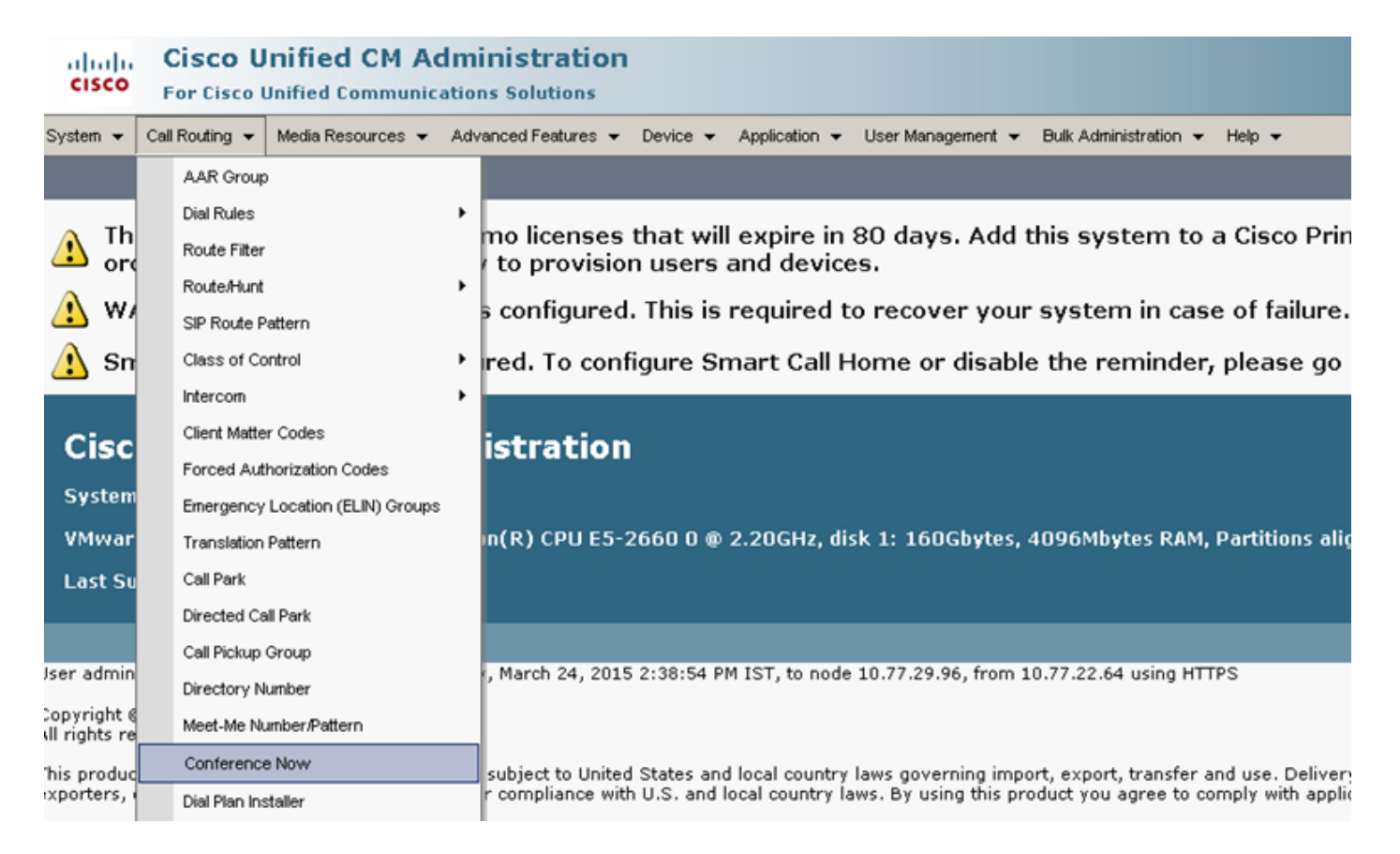

 步驟2.輸入以下欄位的值:Conference Now IVR Directory Number、Route partition和其他詳細資 訊。

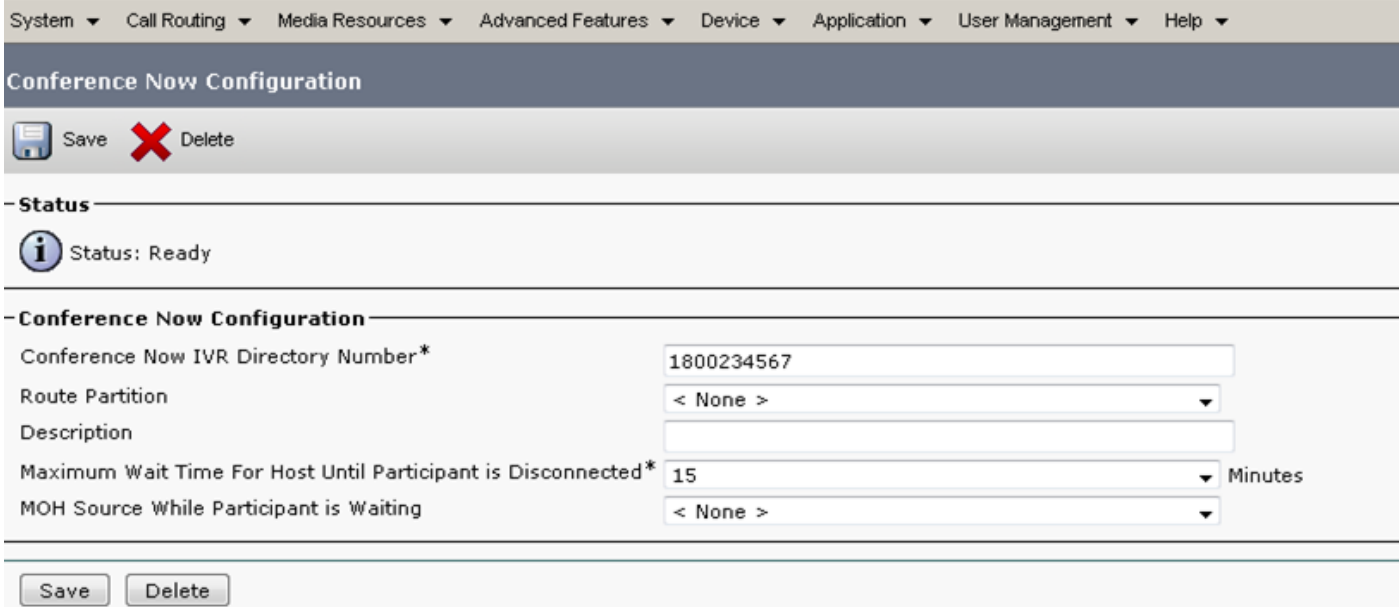

### 步驟2.配置IVR。

步驟1。如圖所示,導覽至Media Resources > Interactive Voice Response。

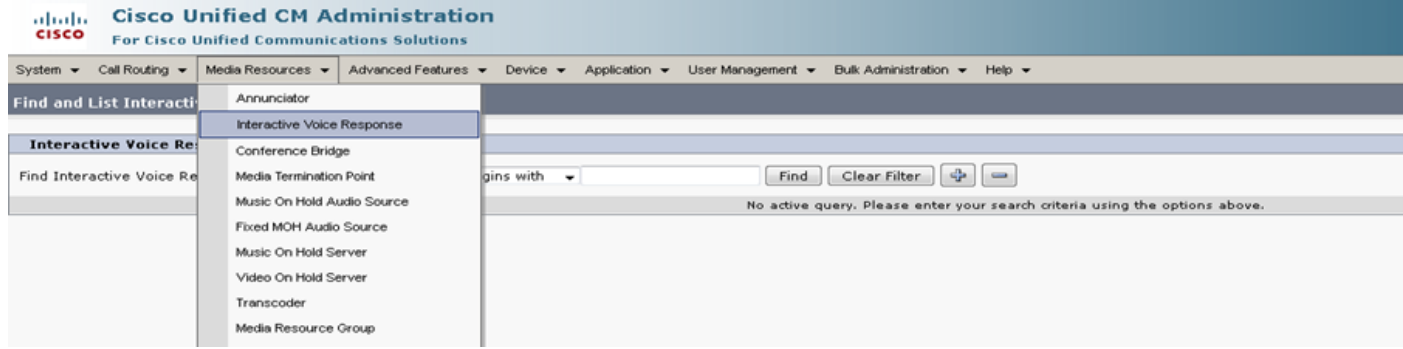

## 步驟2.確保IVR已註冊到CUCM。

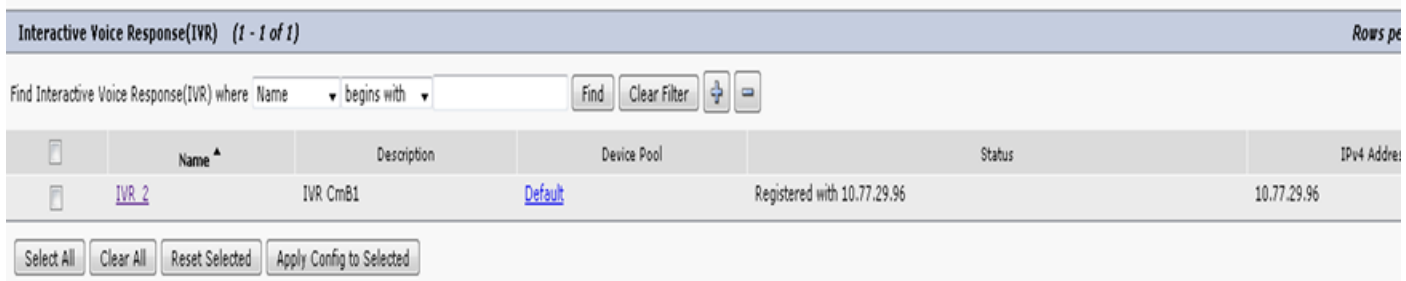

### 步驟3.輸入以下欄位的值,如Device Pool、Location、Description和IVR Configuration頁面上提到 的其他欄位。

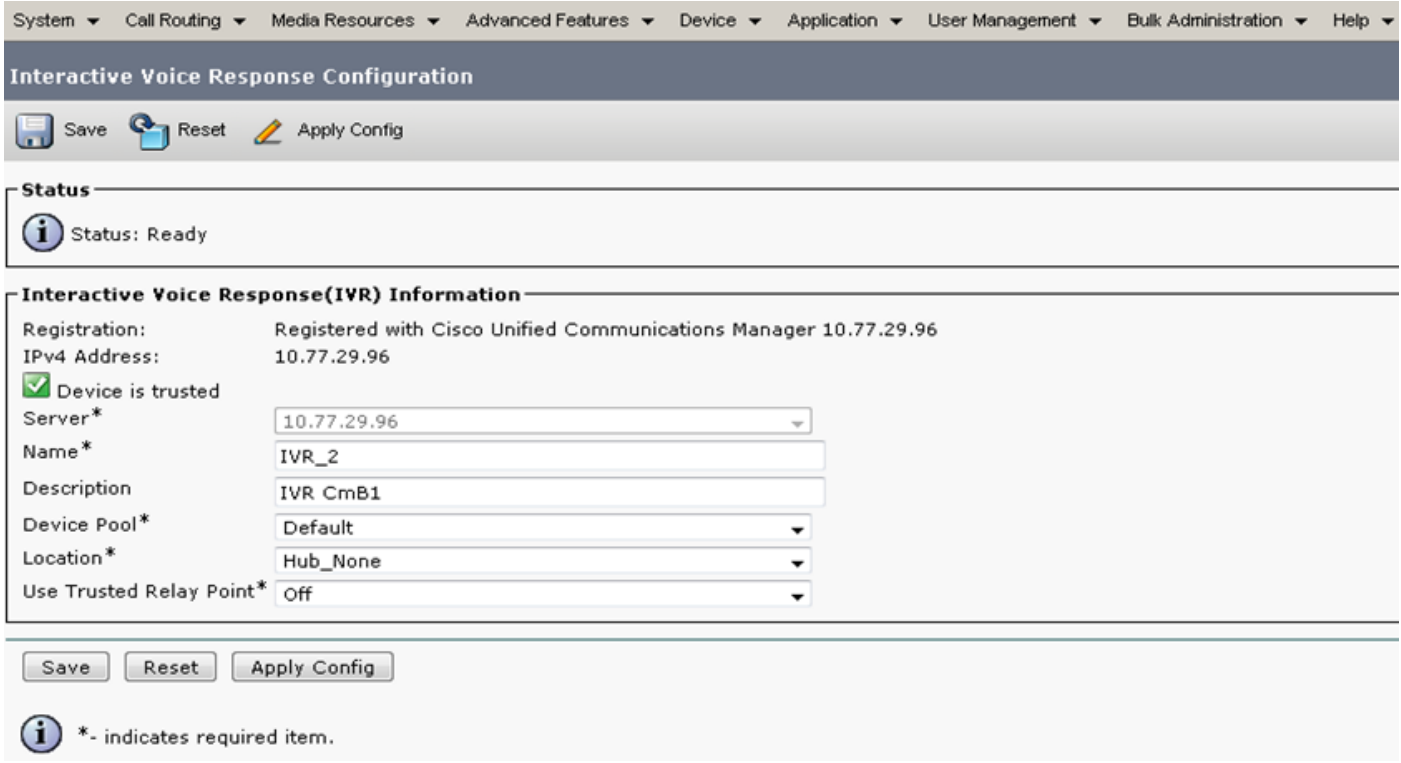

步驟4.由於IVR被視為媒體資源,因此您可以將其新增到媒體資源組(MRG),然後將其新增到媒體資 源組清單(MRGL)。

服務引數Call Count和Run Flag在IVR裝置的CUCM版本中自動新增,類似於為訊號器新增服務引數 的方式。

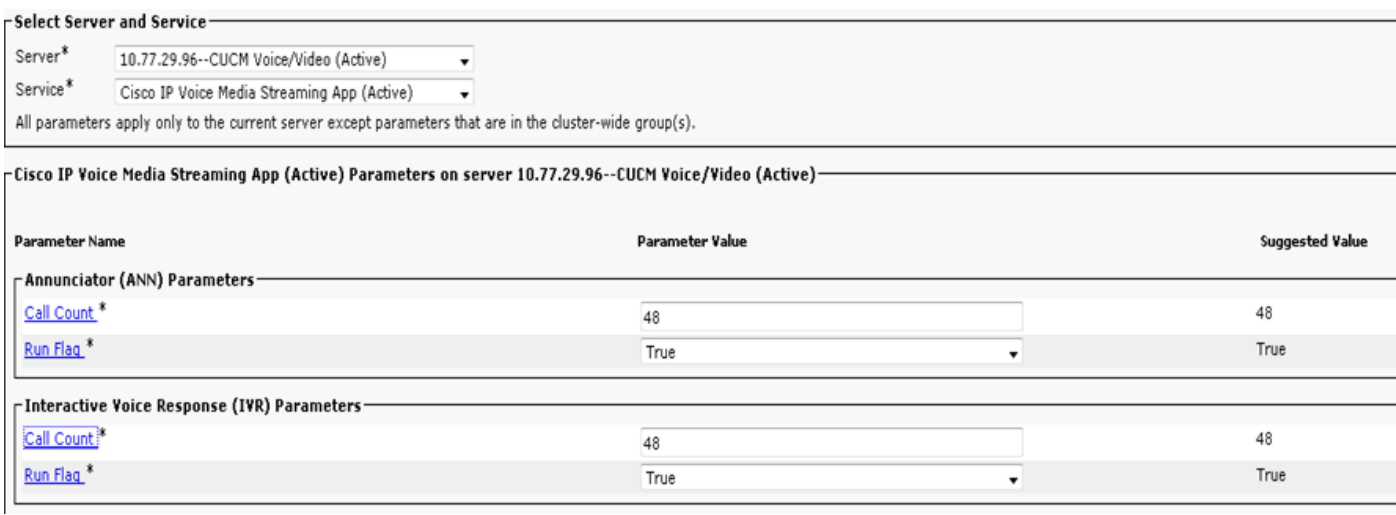

## 步驟5.新增的通知會提示使用者提供會議號碼、主機PIN或訪問代碼。請參閱公告清單。

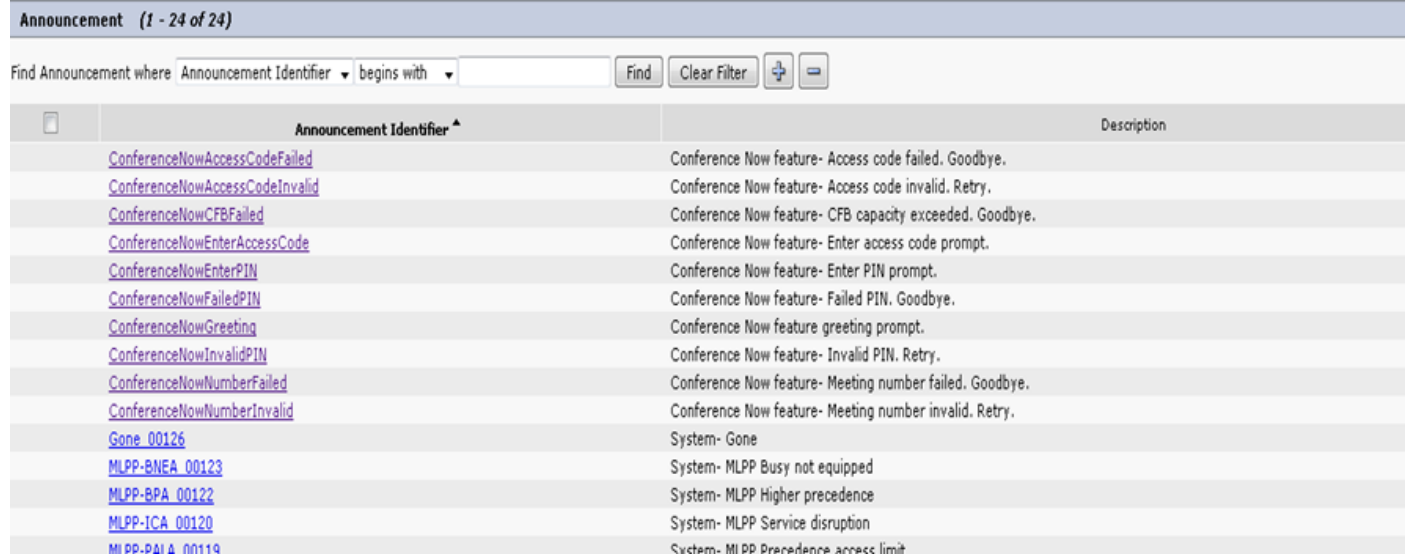

步驟6.如果您要更改通知,可以上傳新檔案並根據需要修改問候語。

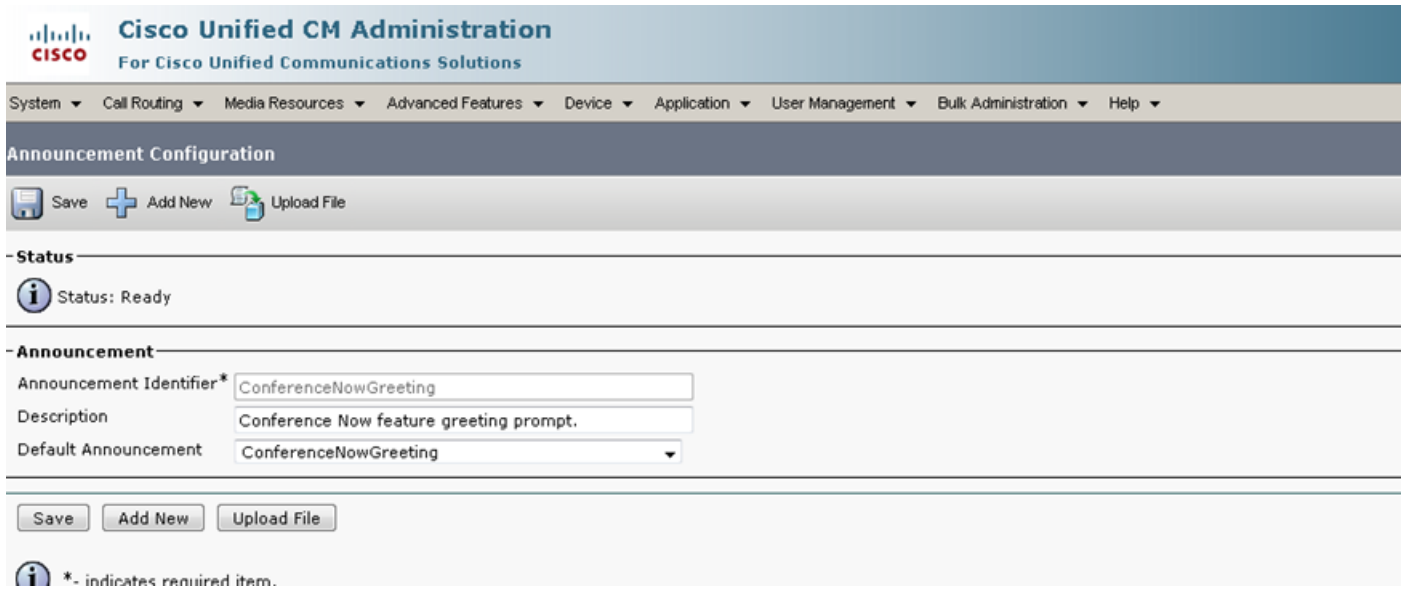

## 步驟3.配置功能組模板。

步驟1。如圖所示,導覽至User Management > User/Phone Add > Feature Group Template。

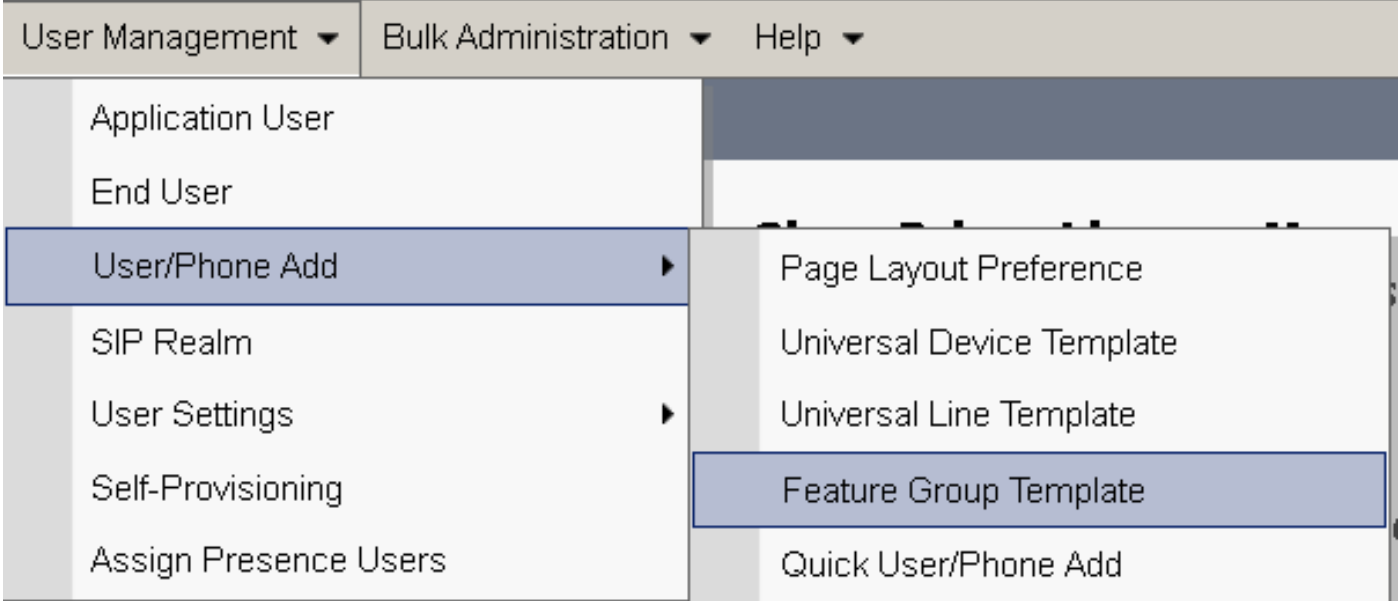

## 步驟2。若要使用「立即召開會議」功能,請選中Enable End User to Host Conference Now覈取方 塊。

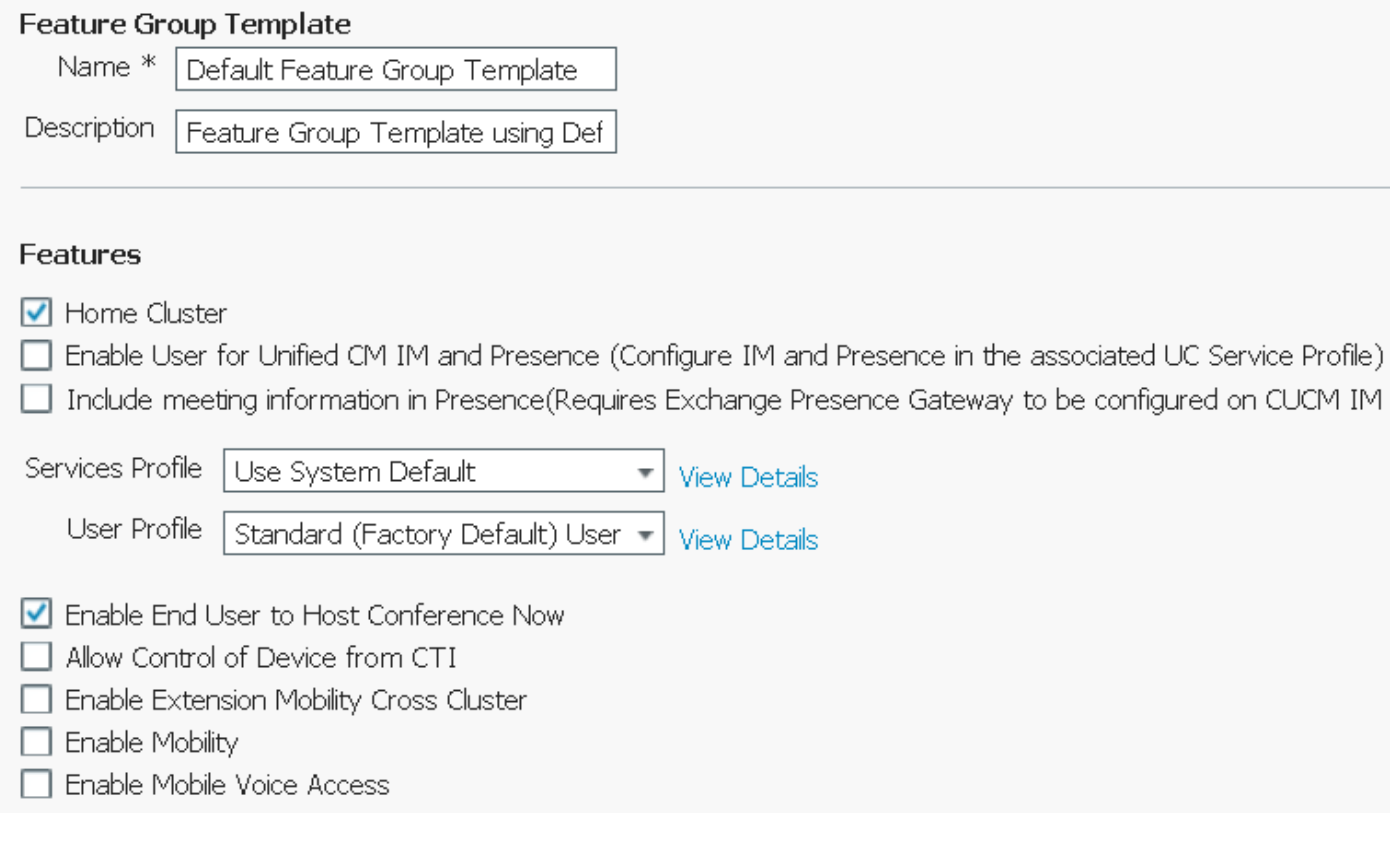

## 步驟4.配置終端使用者。

步驟1。如圖所示,導覽至User Management > End Use。

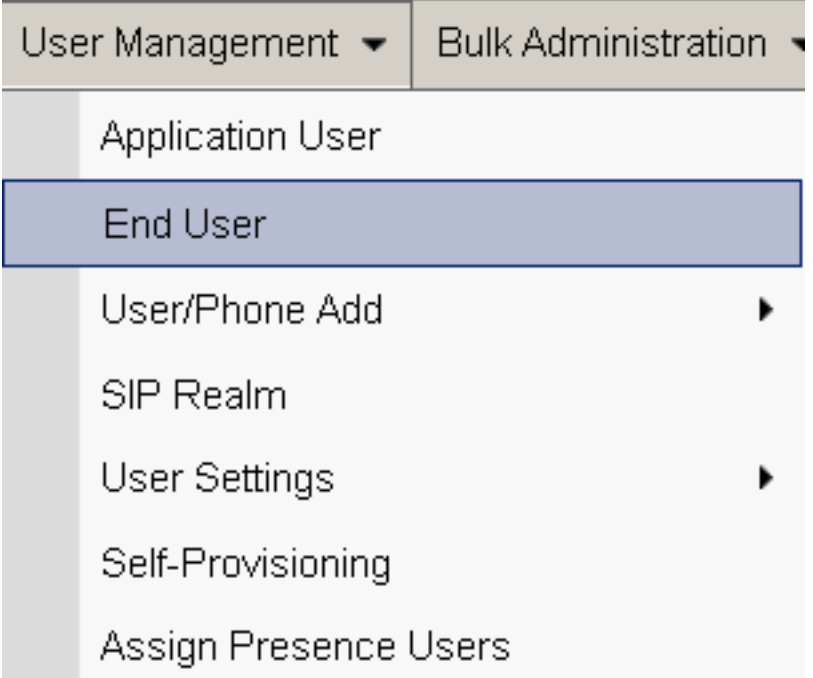

## 步驟2.確保終端使用者的裝置編號出現在「受控裝置」欄位中。

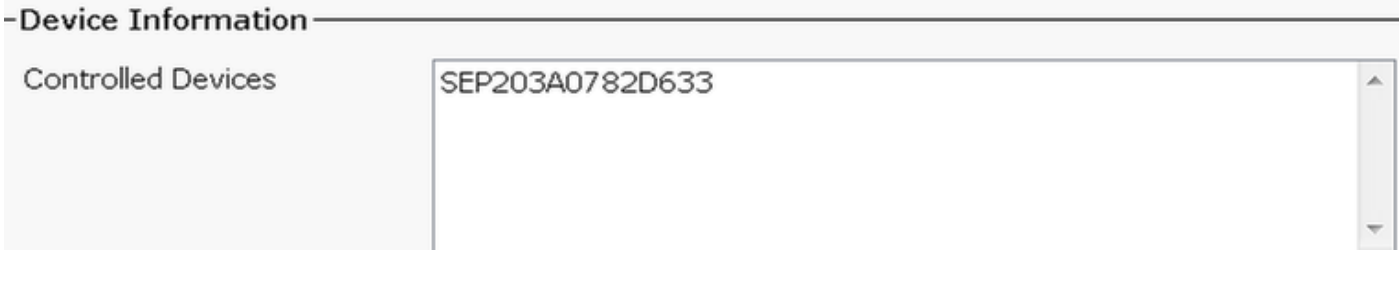

## 步驟3.要確保目錄號碼(DN)與終端使用者相關聯,請從DN下拉選單中選擇有效值。

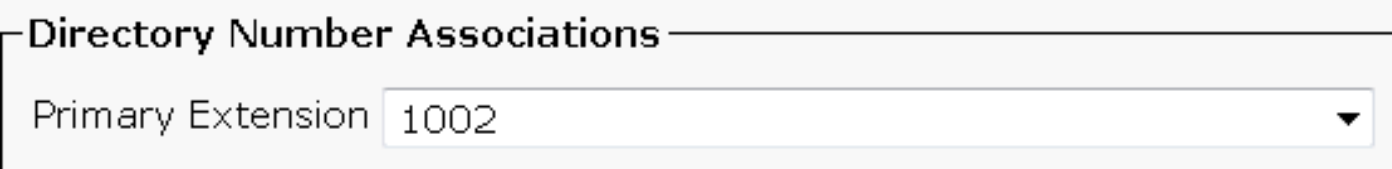

## 在CUCM上生成自助服務使用者ID。

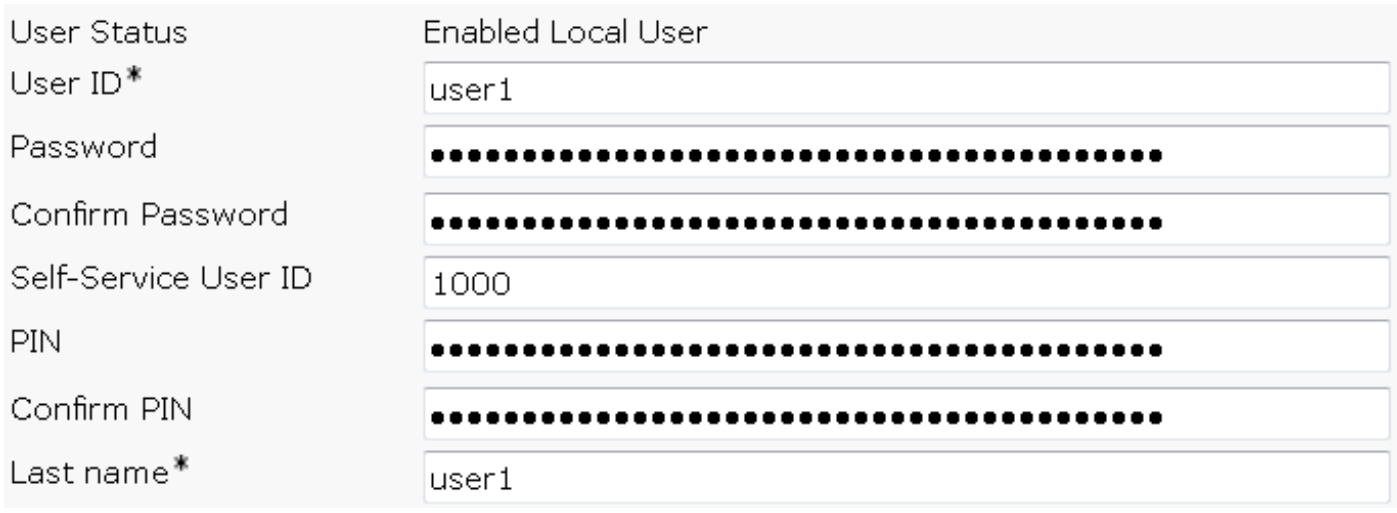

#### 步驟4.選中Enable End User to Host Conference Now覈取方塊,並確保會議號碼與自助服務使用者 ID相同。 新增與會者訪問代碼。

### Conference Now Information-

Enable End User to Host Conference Now

Meeting Number 1000

Attendees Access Code 12345

# 限制

 $\circ$ 

- Conference Now功能沒有Conference Roster, 但確實有進入/退出音調。
- 主持人無法使與會者靜音/取消靜音。
- 參加者無法通過輸入雙音多頻(DTMF)數字將音訊靜音/取消靜音。
- 最大會議參與方數由現有的CallManager服務引數Maximum Meet-Me Conference Unicast控制 ●
- 每個CUCM節點最多支援一個預定(100)同時的Conference Now和Meet-Me會議。
- 不支援影片保留。
- IVR僅支援帶外(OOB)。可能需要媒體終端點(MTP)。
- IVR支援編解碼器G.711、G.729和寬頻256K。
- IP語音媒體流應用(IPVMA)軟體會議網橋支援編解碼器G.711和寬頻256K。

## 驗證

目前沒有適用於此組態的驗證程序。

# 疑難排解

- 重新檢查設定
- 確保IPVMA正在運行
- •確保IVR已註冊

### 常見問題

#### 未聽到任何IVR和呼叫中斷

在抽取此類呼叫的CUCM跟蹤時,在轉換器X中可看到梯形,如下圖所示:

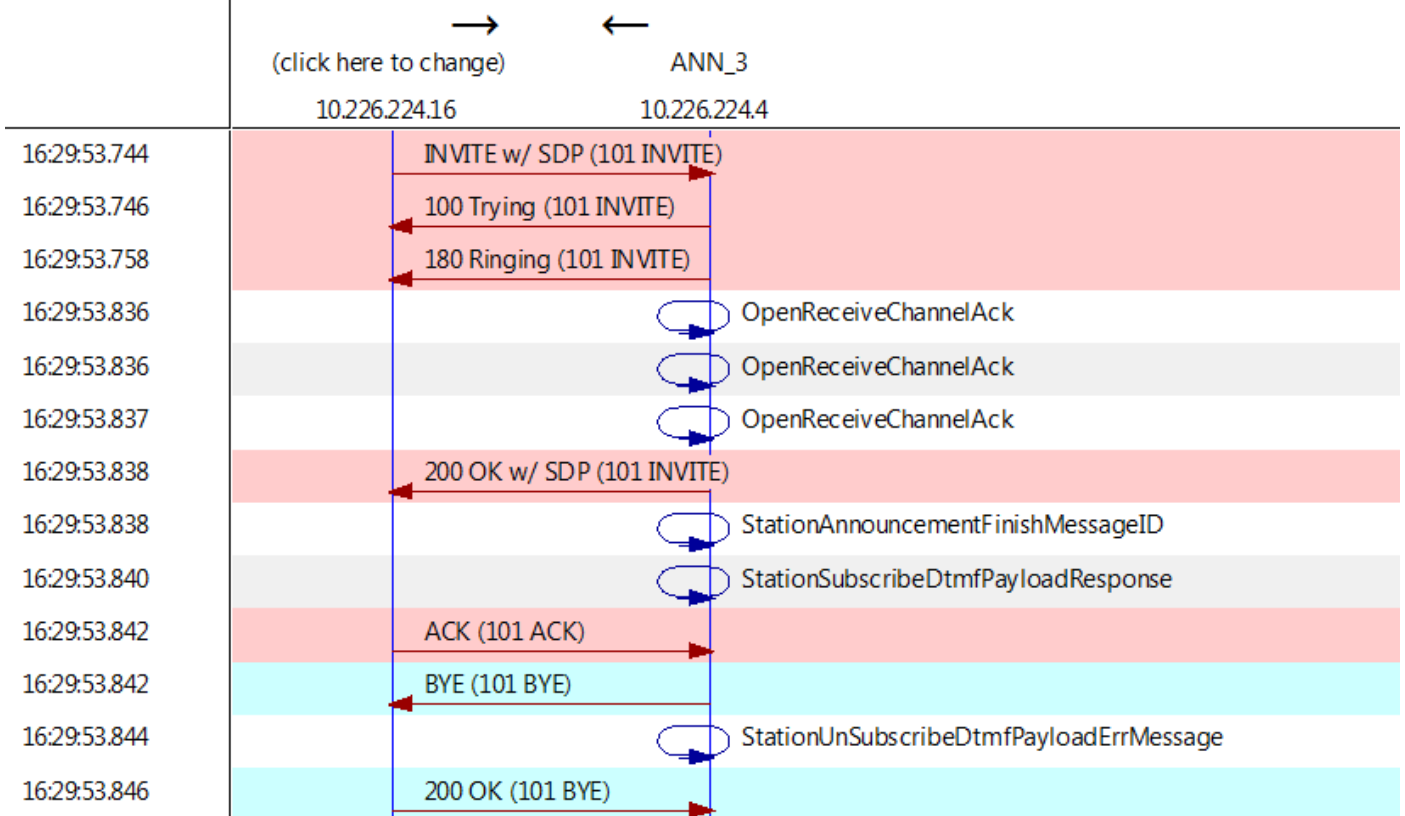

如果您看到「StationAnnouncemnetFinishMessageID」而不是「startPlayingAnnouncement」,則 從未呼叫IVR。

#### 獲取詳細的IPVMA日誌,我們將看到一些連結

CANNAudio::GetAnnouncement() LocaleID(8) CountryID(39) AnnID(128) payload(.g729) CANNAudio::GetAnnouncement() Ann(ConferenceNowGreeting) AnnMMGreeting.wav(USER) AnnMMGreeting.wav(USER) CANNAudio::isFileExist(AnnMMGreeting.wav) isUserLocale(T) UserLocale(8) nwLocale(39) isCustom(F) CANNAudio::GetAnnouncement() Custom Ann Default file missing (AnnMMGreeting.wav) CPlayWavFilesMgr::Play aid(22) cid(58508019) Unknown ANN resource. Locale(8) AnnID(128) 此問題是由於CUCM上的未安裝區域設定造成的。我們升級了CUCM,但忘記升級區域設定,或者 我們更改了CUCM上的區域設定,但尚未安裝區域設定。

### IVR未接受DTMF

此行為在「缺陷:[CSCuw79671](https://tools.cisco.com/bugsearch/bug/CSCuw79671)

解決方法是將Duplex Streaming Enabled設定為true

#### 沒有足夠的時間輸入會議號碼

使用「立即開會」功能時,撥打會議號碼時,t302將觸發。如果將此號碼設定為較小的號碼以容納 重疊的DN,它將沒有足夠的時間撥打會議號碼。

這一點在缺陷中有所記錄: [CSCuw81520](https://tools.cisco.com/bugsearch/bug/CSCuw81520)

到目前為止,我們還沒有解決這個問題的辦法。

## 基本配置、測試和T-shoot影片演練